- 1. Navigate to [http://www.grs-plan.com.](http://www.grs-plan.com/) If this is your first time click on *Register Participant*.
- 2. Enter the requested information and then click on *Request Access*.

After the system verifies that you are a participant, you will be shown the message below indicating successful registration and you will be sent an email with your password, which you can change upon logging in.

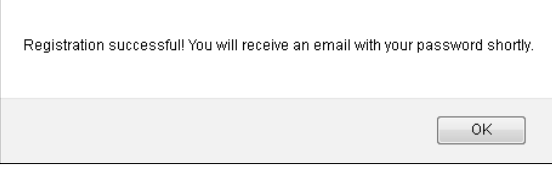

- 3. Once you have received your password via email, navigate back to [http://www.grs-plan.com](http://www.grs-plan.com/) and click on *Participant Login*.
- 4. Enter your email address and password and click on *Login*. You will be taken directly to the following page.

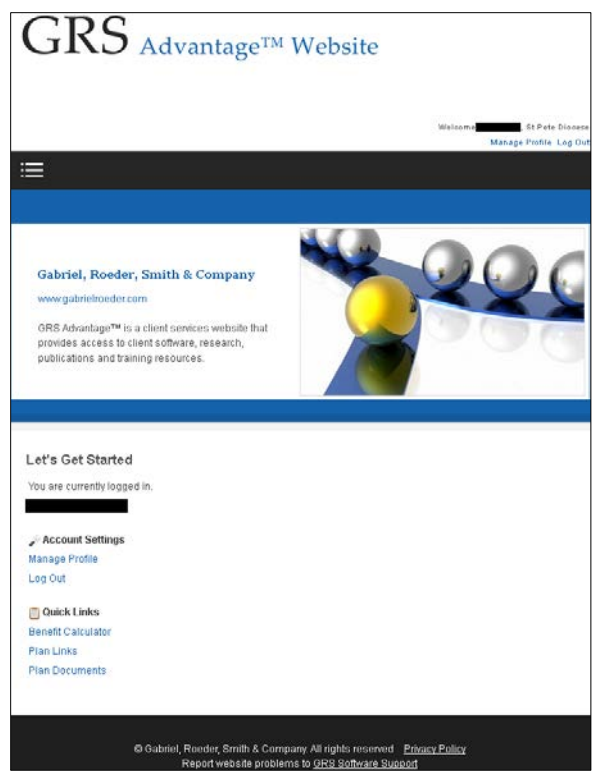

From here, you can click on *Manage Profile* to change your address on file with us or update your password.

Clicking on *Benefit Calculator* will allow you to estimate your future monthly benefit and to view the service and earnings which has been reported to us and is being used for your benefit calculation.

*Plan Links* provides links to external websites.

*Plan Documents* provides links to the Summary Plan Description as well as administrative forms.